# IBM InfoPrint 32 Quick Reference Card

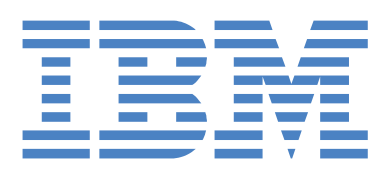

## 1) Install your printer and turn it on.

*See the* **Quick Setup Poster** + *that came with your printer for instructions.*

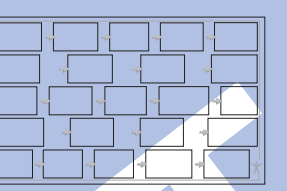

### 2) Print a configuration page.

See the Operator Panel section of this Quick Reference Card for instructions.

### 3) Install any options (such as finisher, extra paper tray, network card, or SIMM) purchased for your printer.

*See the instructions that accompany each option for installation instructions.*

Connect the printer to a parallel cable or network. **4**

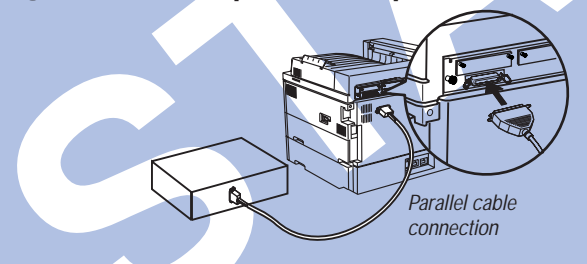

*See the documentation that comes with the IBM Network Card for instructions on connecting your printer to a network.*

5) Install the printer drivers for your operating system.

*Follow the instructions on the CD-ROM or on the installation diskettes.*

# **Location of Printer Parts**

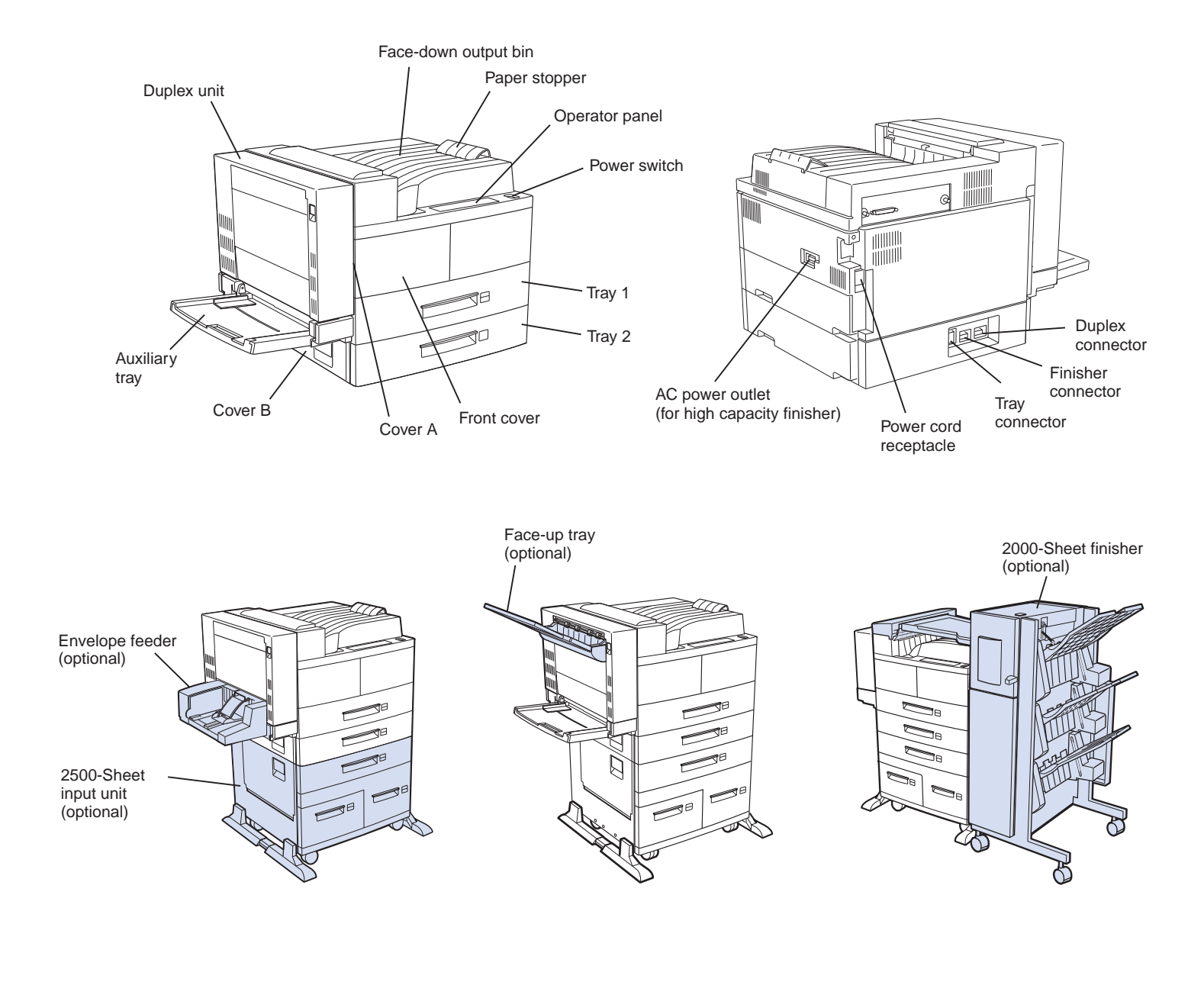

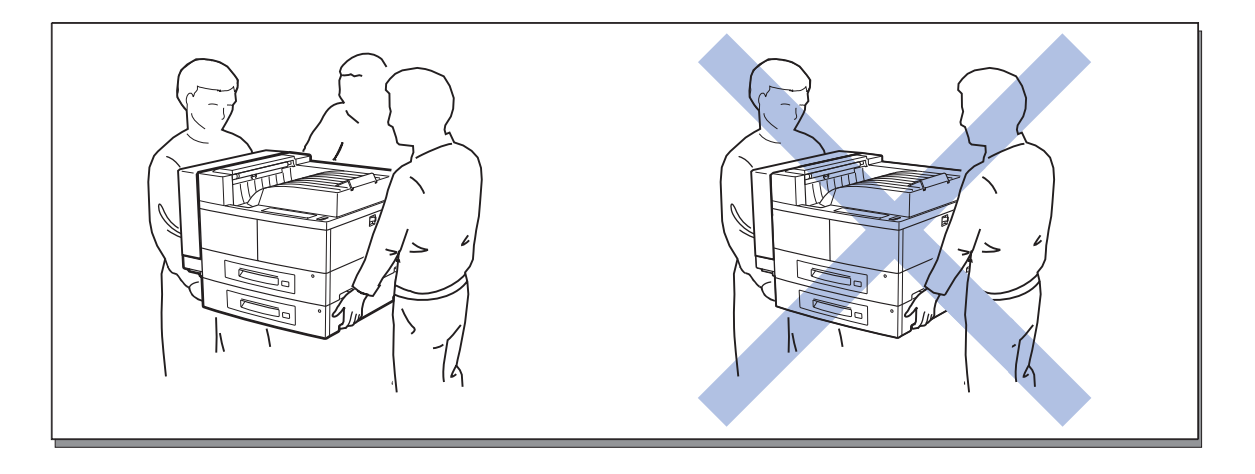

## **Loading Paper**

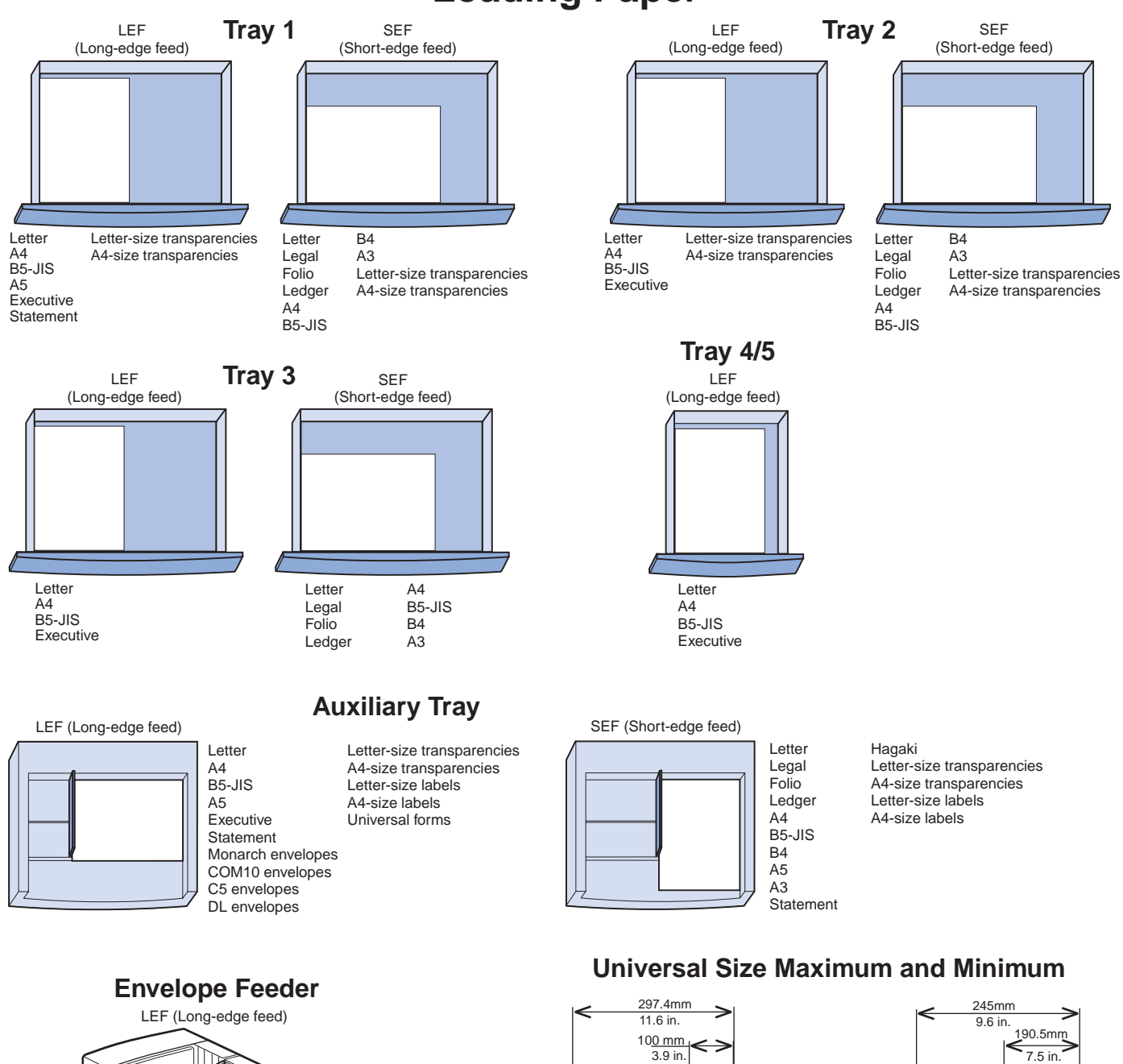

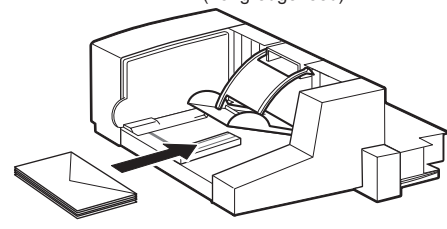

Monarch envelopes COM10 envelopes C5 envelopes DL envelopes Universal envelopes

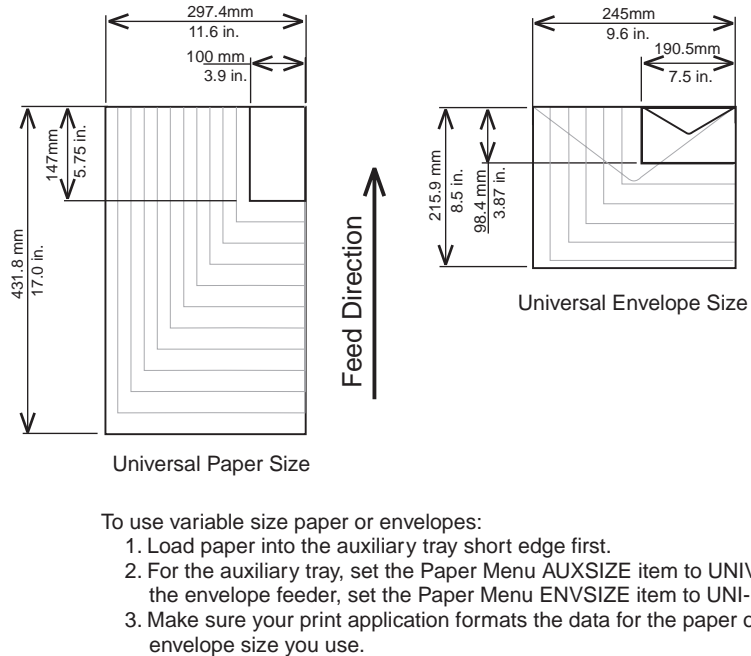

To use variable size paper or envelopes:

- 1. Load paper into the auxiliary tray short edge first.
- 2. For the auxiliary tray, set the Paper Menu AUXSIZE item to UNIV. For the envelope feeder, set the Paper Menu ENVSIZE item to UNI-ENV.
- 3. Make sure your print application formats the data for the paper or

## **Operator Panel**

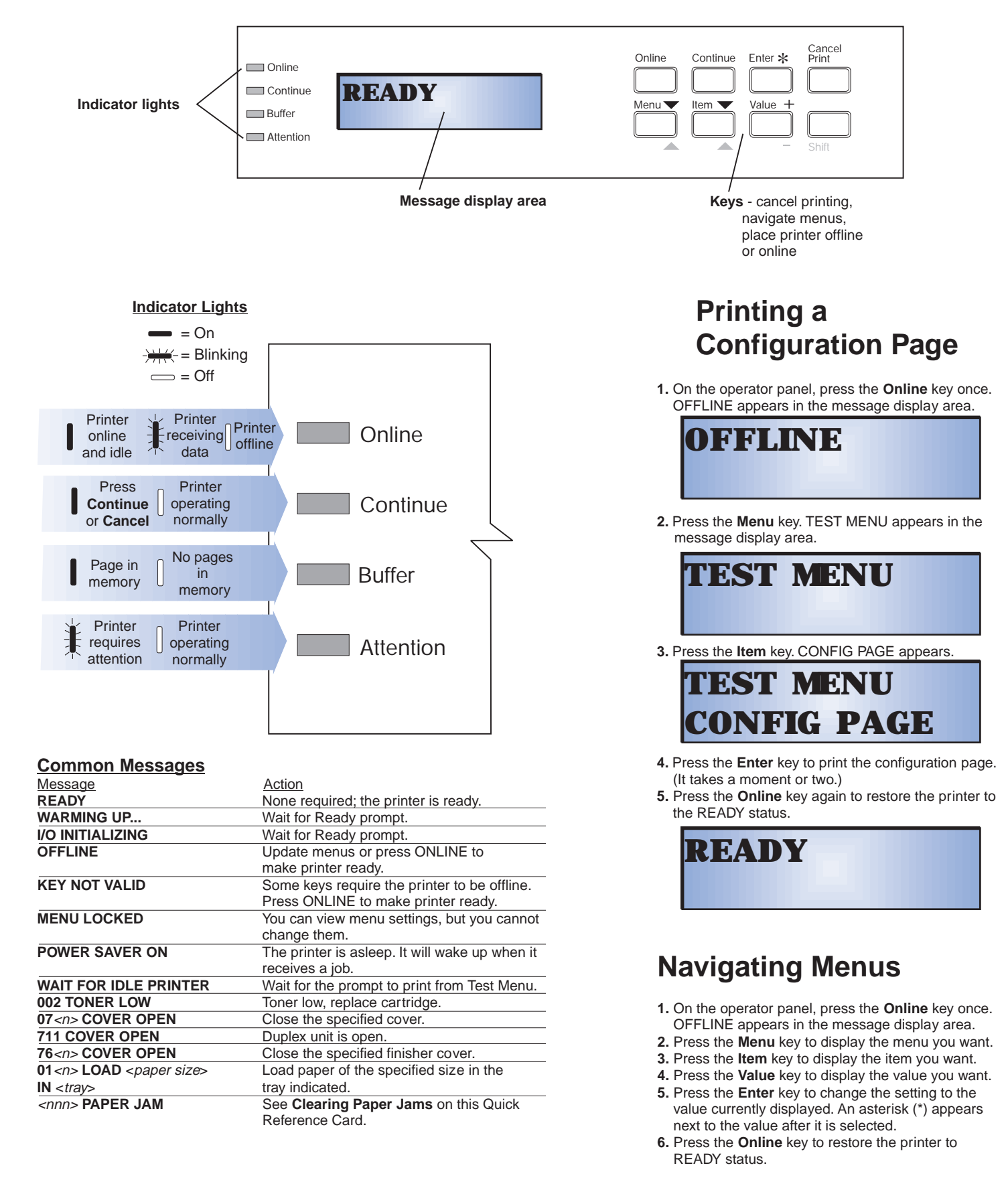

## **Operator Panel Menus**

Note: Items in *italics* indicate menu items that appear only if the affected option is installed.

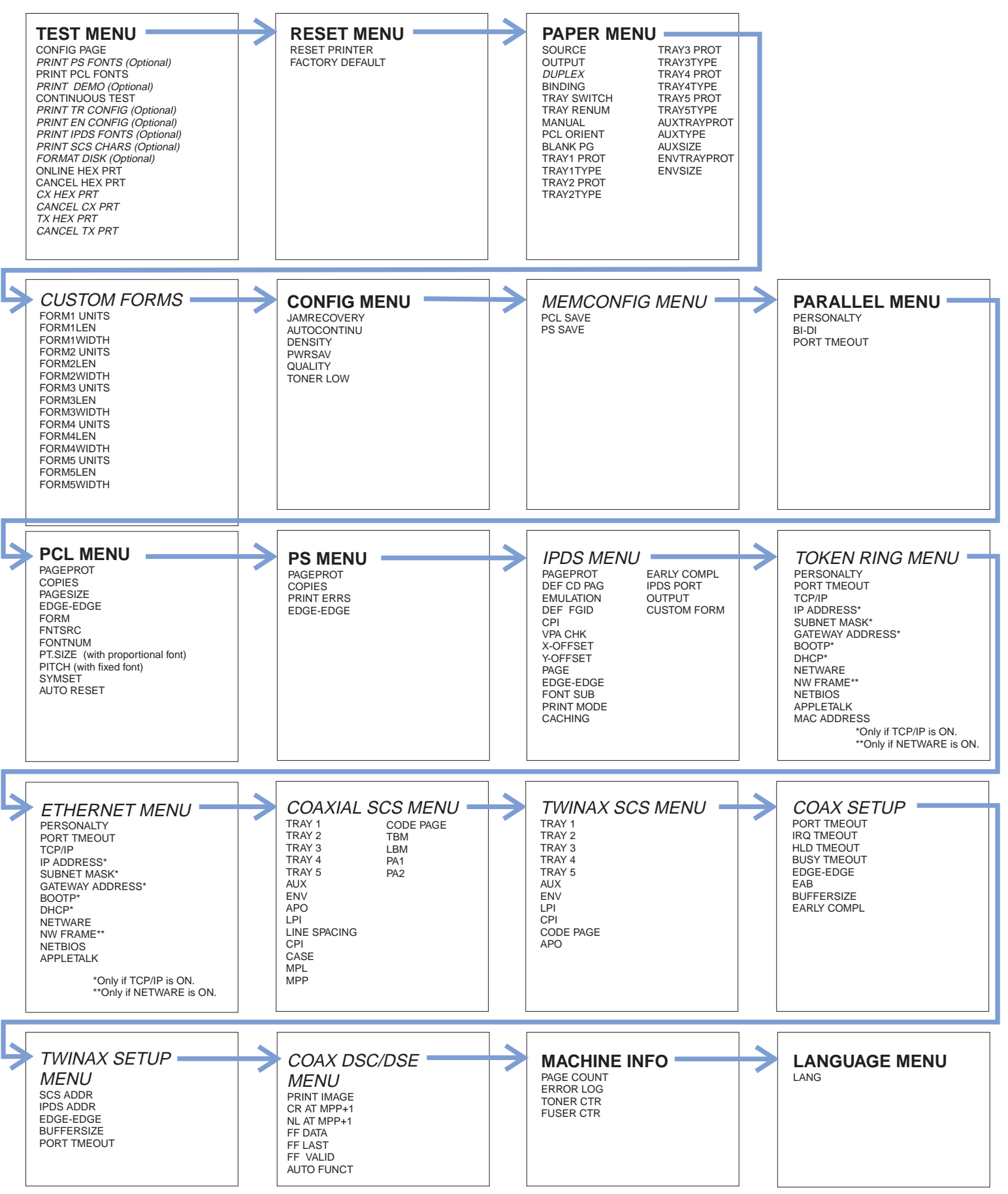

## **Clearing Paper Jams**

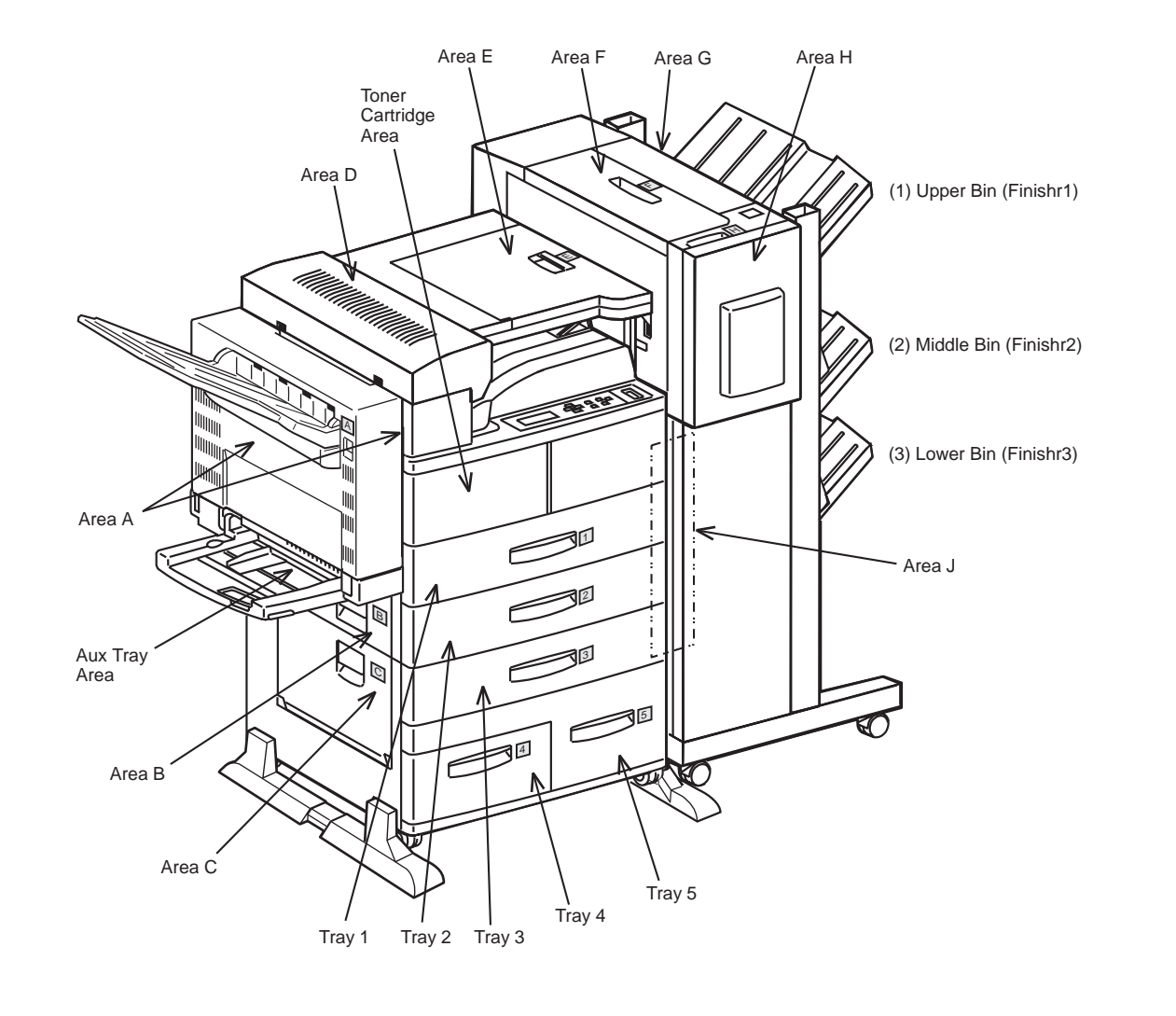

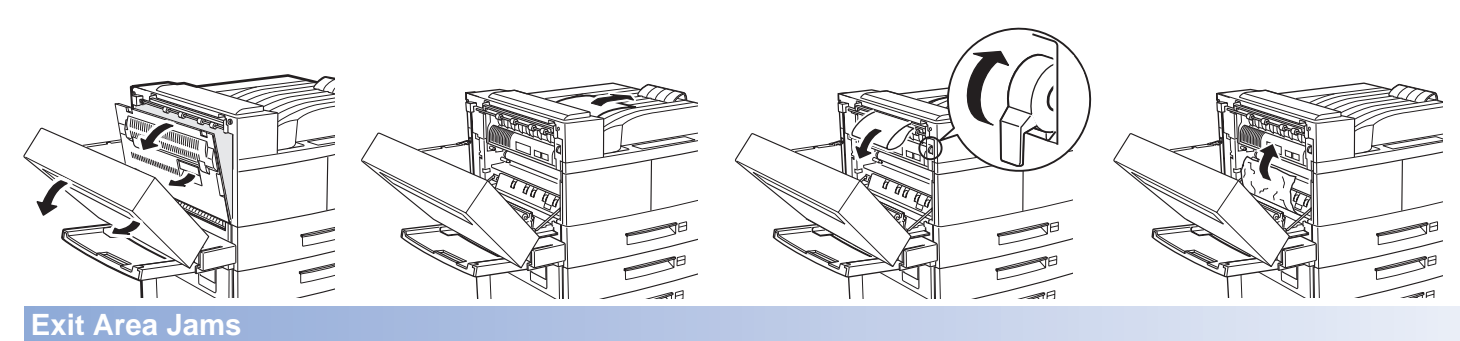

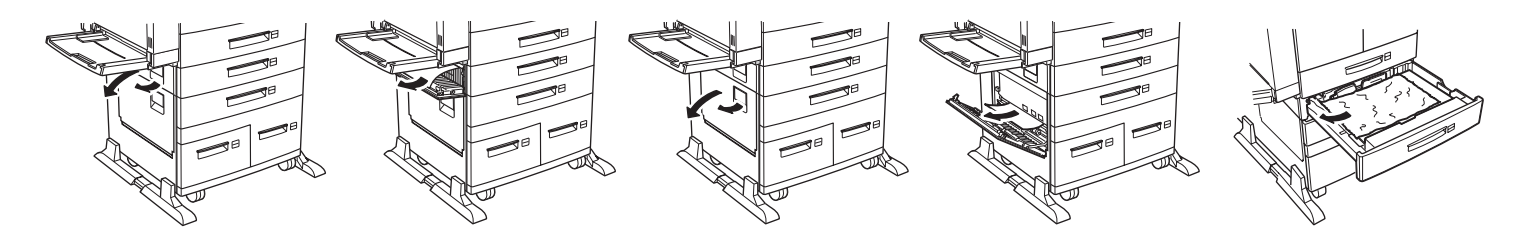

**Paper Tray Area Jams**

# **Clearing Paper Jams**

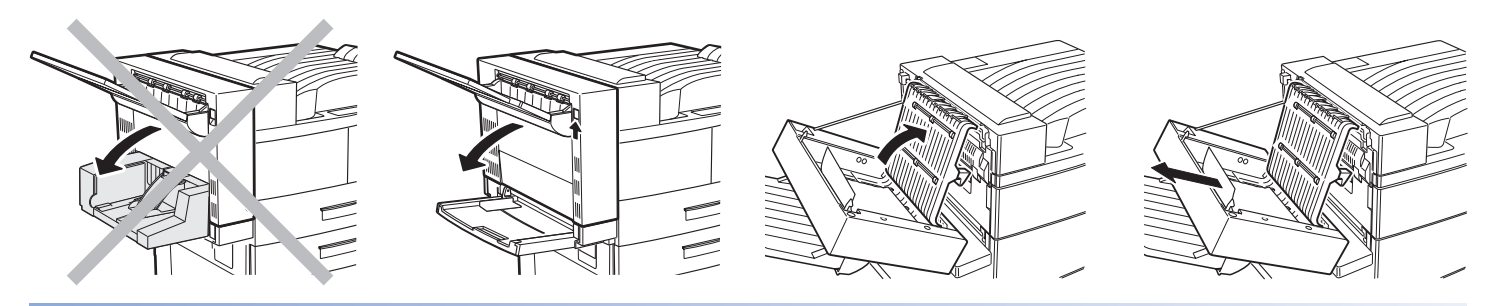

**Duplex Unit Jams**

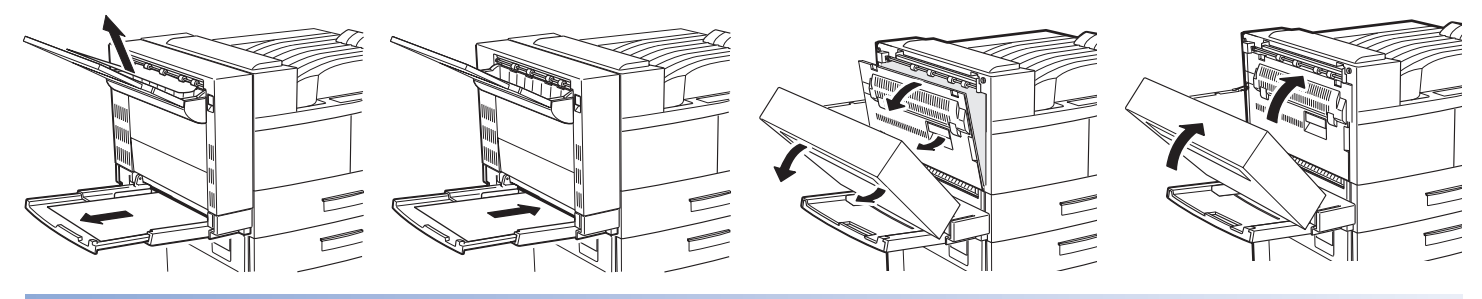

**Auxiliary Tray, Face-up Output Bin Jams**

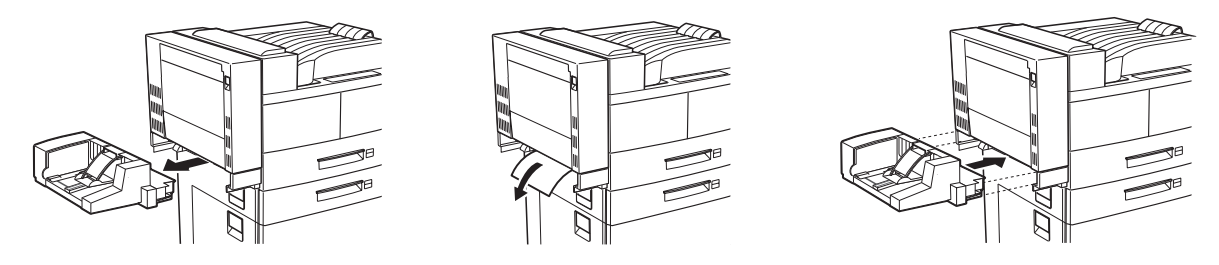

**Envelope Feeder Jams**

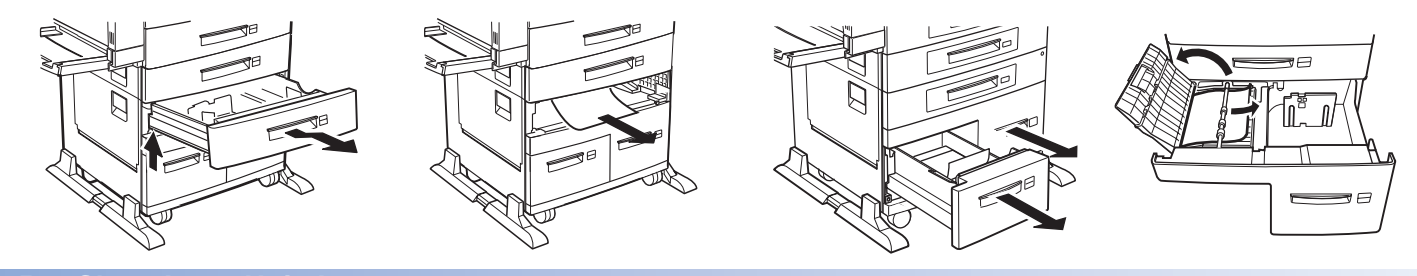

## **2500-Sheet Input Unit Jams**

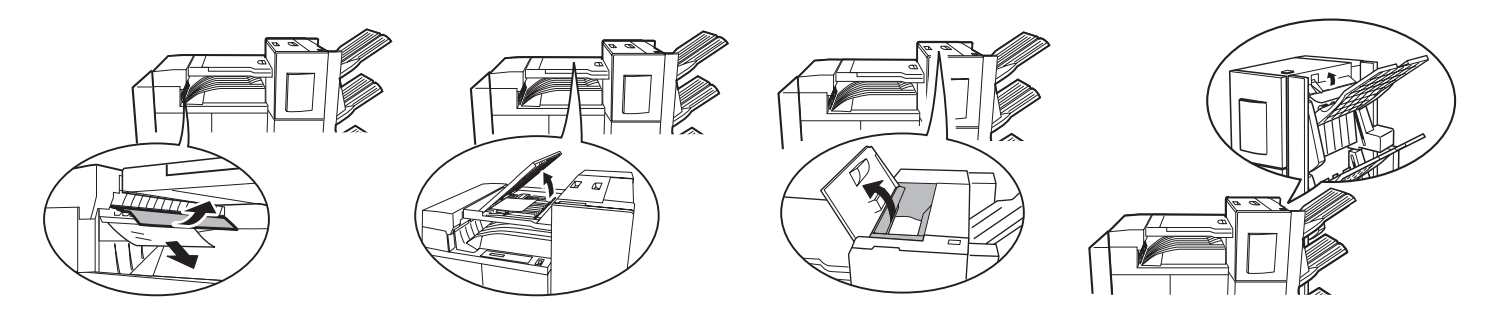

**2000-Sheet Finisher Jams**

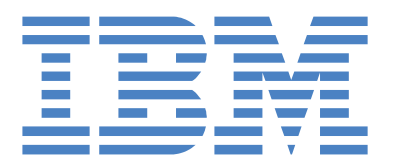

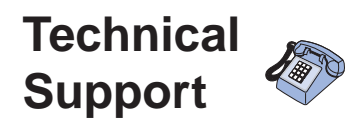

**If your printer does not print properly:**

- **1. Try turning the printer off** for ten seconds and turning it back on.
- 2. Print a configuration page (see Printing a Configuration Page on the Operator Panel page of this Quick Reference Card). If it prints, the problem is likely to be in the network or cabling leading to the printer. If it does not print, the problem may be in the printer.
- **3. Use the troubleshooting checklist** in your User's Guide.
- **4. Call your service representative** or IBM customer technical support (1-800-358-6661 in the USA and Canada). Be sure to have your serial number ready (located next to the toner cartridge on the printer frame).

Note: If you need IBM operating system support (for example, AIX, OS/2, OS/400 and MVS), contact IBM software support (1-800-237- 5511 in the USA, 1-800-465-2222 in Canada).

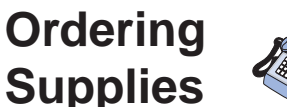

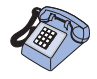

Printing supplies can be ordered through your IBM authorized printer or printer supplies reseller.

**In the USA or Canada**, call 1-888-IBM-PRINT (1-800-426-7746) to ask for an authorized dealer or to order from IBM Printer Supplies.

In other countries, contact your point of purchase for information about where to order supplies.

- In Europe, call IBM Supplies Fulfillment Operations: 31-43-350 2756
- or one of the following numbers:
	- : 80015534 **Denmark** !
	- 08001-13110 **Finland:** !
	- **France: 05-905871 Germany: 0130 818005**
	- Italy: 1-678 78349
	- $\bullet$  Norway: 800-11389
	- 020-794270 **Sweden:** !
	- **United Kingdom: 0800-968679**

## **For More Information...**

#### **Contents of the CD-ROM**

The CD-ROM that ships with the printer includes:

#### **Documents related to your printer**

- · IBM InfoPrint 32 Quick Setup Poster
- ! IBM InfoPrint 32 Quick Reference Card
- IBM InfoPrint 32 User's Guide
- IBM InfoPrint 32 Safety and Warranty Information
- . IBM Ethernet/Token Ring Configuration Guide
- . IBM Twinax/Coax Configuration Guide
- ! IBM IPDS/SCS Technical Reference
- · IBM PCL/PostScript Technical Reference

#### **PCL5e and PostScript drivers for numerous operating systems**

See the CD-ROM for details.

#### **Network Tools and Utilities**

- . Network Print Manager (NPM) is a configuration tool for network administrators.
- . Network Printer Resource Utility (NPRU) is a utility for downloading fonts and
- overlays to printer memory.
- . Network Port Monitor is a utility for reporting printer and job status to Windows NT 4.0 users and clients of Windows NT servers on other Windows platforms.

#### See the Readme file on the CD-ROM for more information.

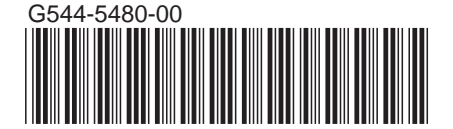

## **IBM Printing Systems Company Home Page**

To obtain the latest versions of the InfoPrint 32 documentation, printer drivers, utilities, and programs:

- 1. Access the IBM Printing Systems Company home page: **http://www.printers.ibm.com**
- 2. Navigate to the document, printer driver, utility, or program you need and follow the instructions to download it.

# 90H3526 90H3526

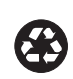

Printed in USA on recycled paper containing 10% recovered post-consumer fiber

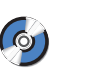